# **ActuateOne<sup>®</sup>: Low Risk, Rapid Development,**

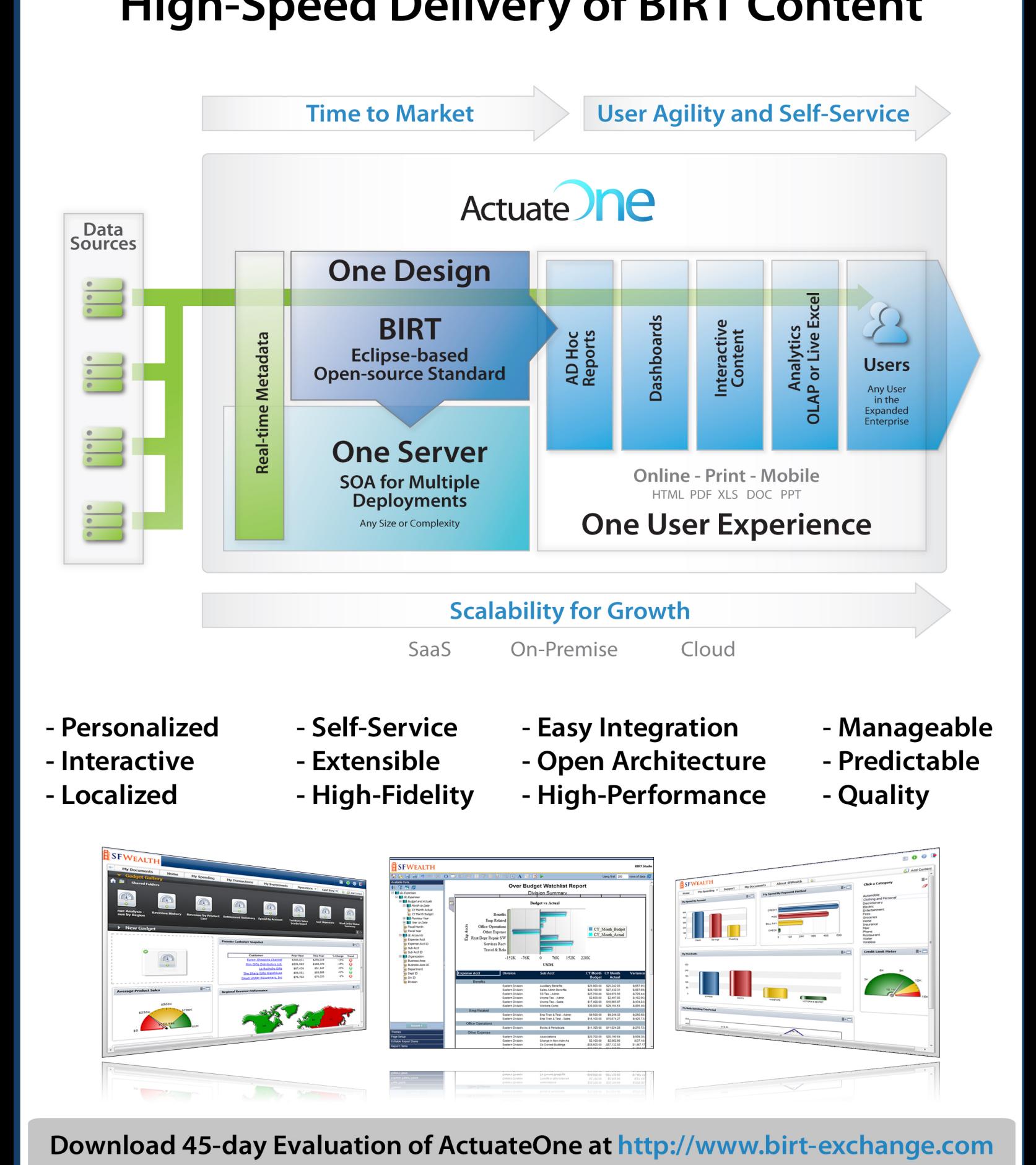

Download 45-day Evaluation of ActuateOne at http://www.birt-exchange.com

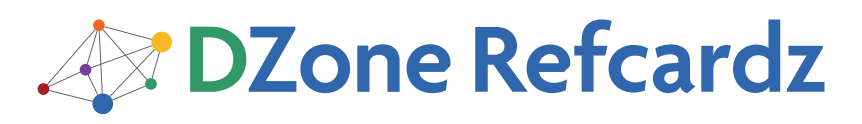

Updated for BIRT 3.7!

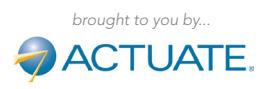

- **What is BIRT?**
- **BIRT Report Designer**
- **s** Styles
- Report Deployment Options
- **Web Viewer**
- and More!

# BIRT 3.7 Report Design Eclipse-Based BI and Big Data Visualization

*By Michael Williams*

WHAT IS BIRT?

Eclipse Business Intelligence and Reporting Tools (BIRT) is an opensource, Eclipse-based reporting system that integrates with your Java EE application to produce compelling reports. BIRT is the only top-level Eclipse project focused on business intelligence. BIRT provides core reporting features such as report layout, data access, and scripting. This Refcard provides an overview of the BIRT components, focusing on a few key capabilities of the BIRT Designer, BIRT Runtime APIs, and BIRT Web Viewer. This information should be interesting to report designers as well as to developers or architects involved in integrating BIRT reports into applications.

# Design and Runtime Components

BIRT has two main components: a report designer based on Eclipse and a runtime component that you can add to your application. The charting engine within BIRT can also be used by itself, allowing you to add charts to your application.

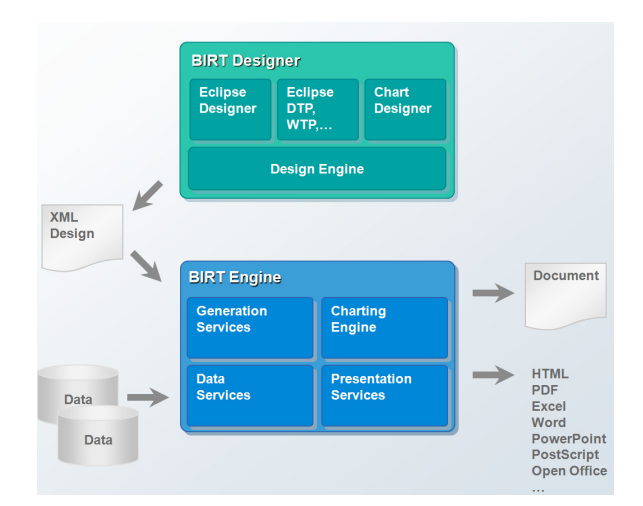

# Getting BIRT

Open-source BIRT can be downloaded from http://download.eclipse. org/birt/downloads or http://www.birt-exchange.org. There are several different packages containing BIRT depending on your needs.

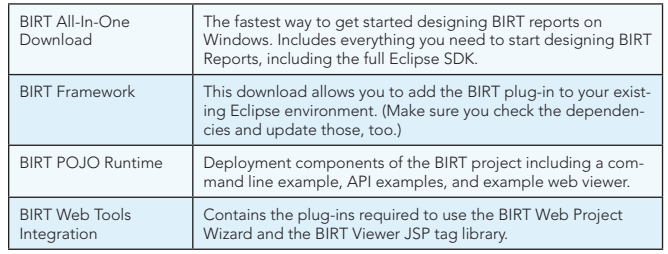

**Hot Tip** You can also get BIRT into your existing Eclipse environment through the Eclipse Update Manager (http://wiki.eclipse.org/BIRT\_Update\_Site\_ URL). Be sure to also select the Data Tools Project when using this approach.

# BIRT REPORT DESIGNER

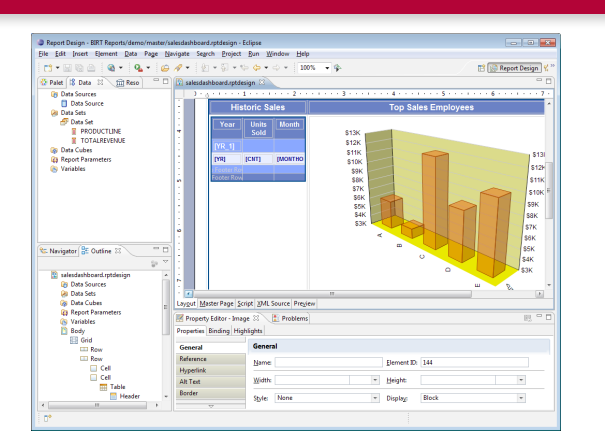

The BIRT report designer is an easy-to-use visual report development tool that meets a comprehensive range of reporting requirements. The report designer includes task-specific editors, builders, and wizards that make it easy to create reports that can be integrated into web applications. The BIRT report designer supports:

- 1. Component-based model for reuse
- 2. Ease of use features
- 3. Support for a wide range of reports, layouts, and formatting
- 4. Programmatic control
- 5. Data access across multiple data sources

# BIRT File Types

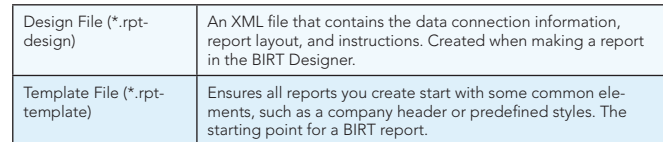

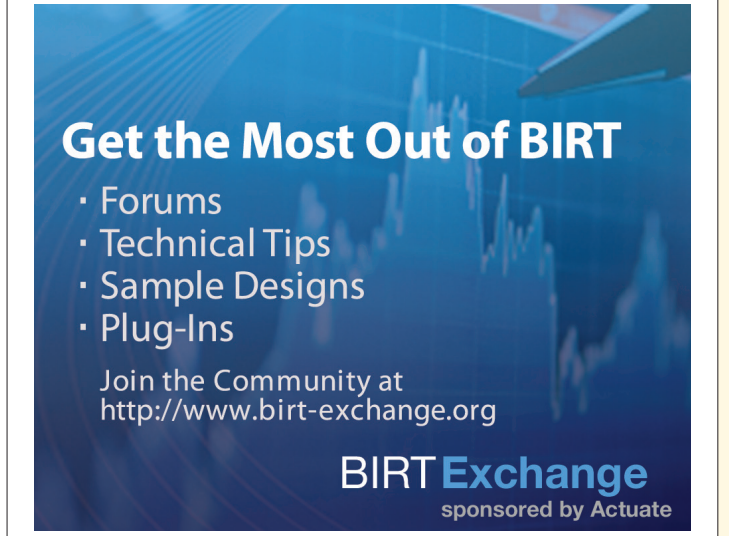

#49

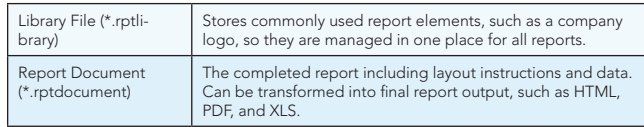

#### Data Sources

BIRT supports a variety of data sources and can be extended to support any data to which you have access. In addition to the list below, BIRT also ships with a connection to the Classic Models sample database and also includes a Joint Data Set, which allows you to join data across data sources.

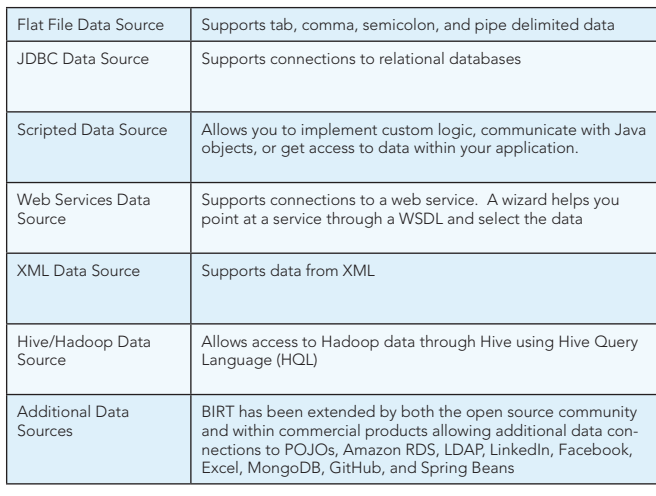

# Palette of Report Items

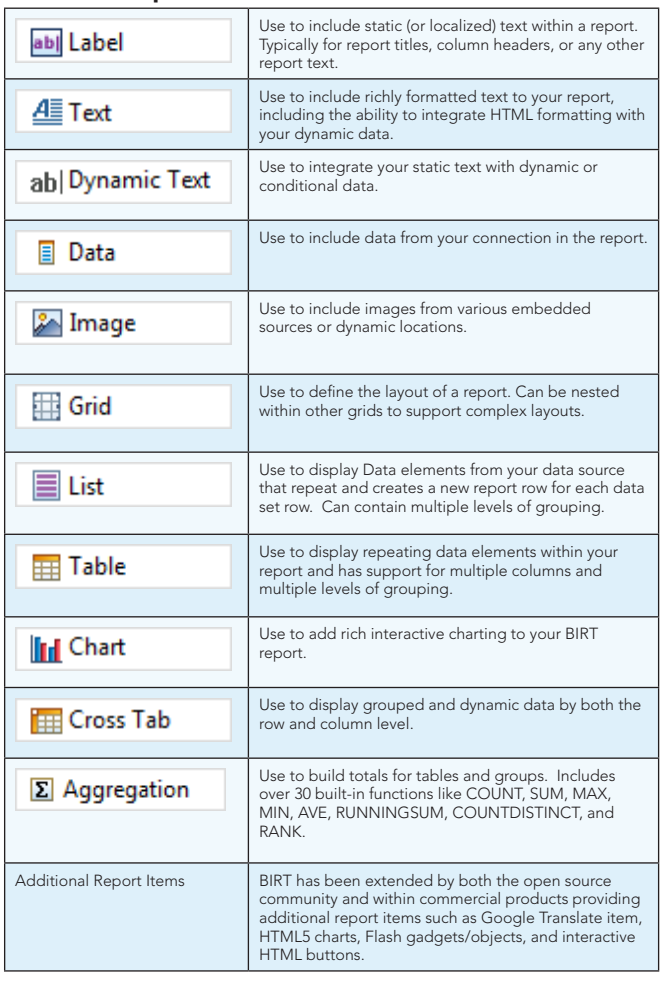

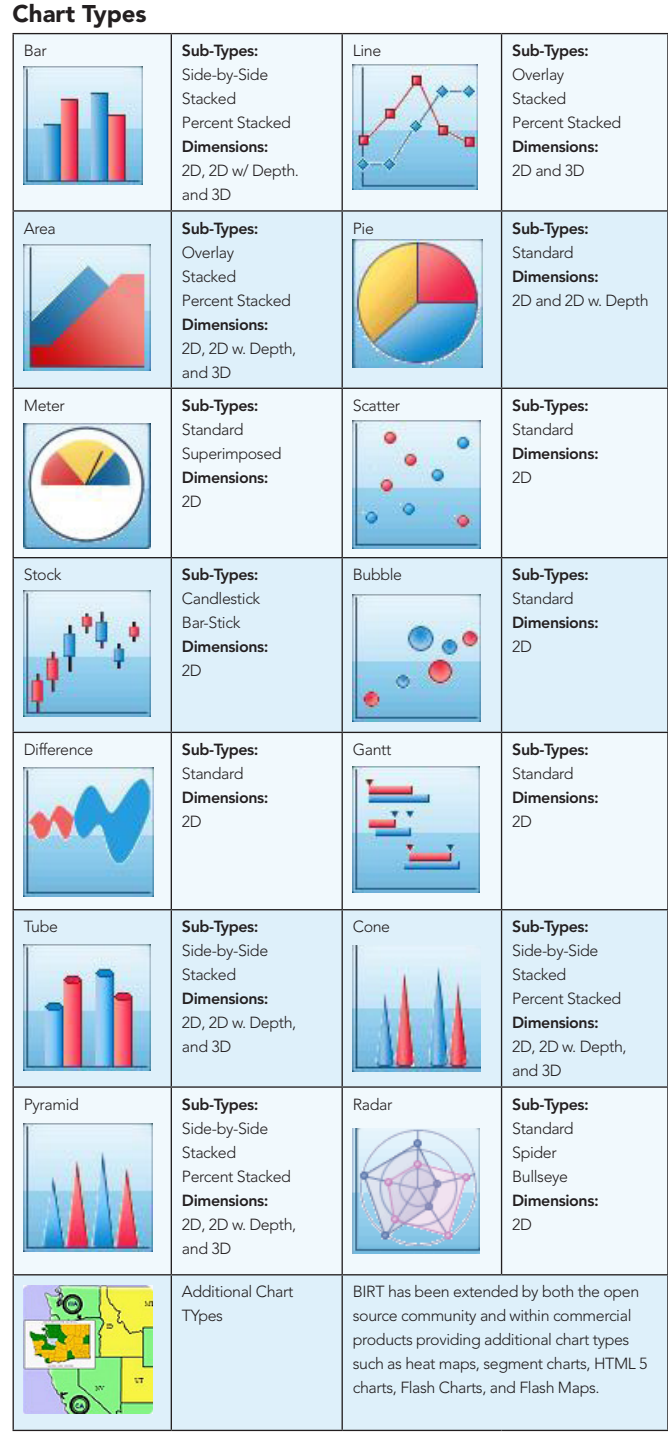

**Hot Tip**

#### Creating your First Report

- 1. Create a new Report Project from the category of Business Intelligence of Reporting Tools. Change to the Report Design perspective.
- 2. File -> New ->Report. Select the template called My First Report, which launches a cheat sheet containing a step-by-step tutorial assisting you with connecting to data sources, creating data sets, and laying out your report.

# Localization

BIRT supports internationalization of report data including support for bidirectional text. BIRT also supports the localization of static report elements within a report allowing you to replace report labels, table headers, and chart titles with localized text. BIRT allows the use of

multiple resource files with name/value pairs and a \*.properties file extension. For example, a file called MyLocalizedText\_de.properties can include a line that says "welcomeMessage=Willkommen". To use these files within a BIRT report:

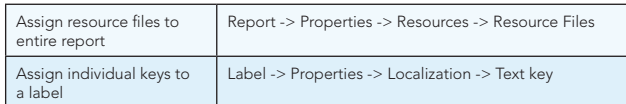

#### Styles

Reports designed with the BIRT report designer can be richly formatted with styles that match your existing web application.

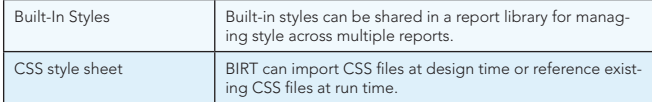

Below are some examples of CSS styles:

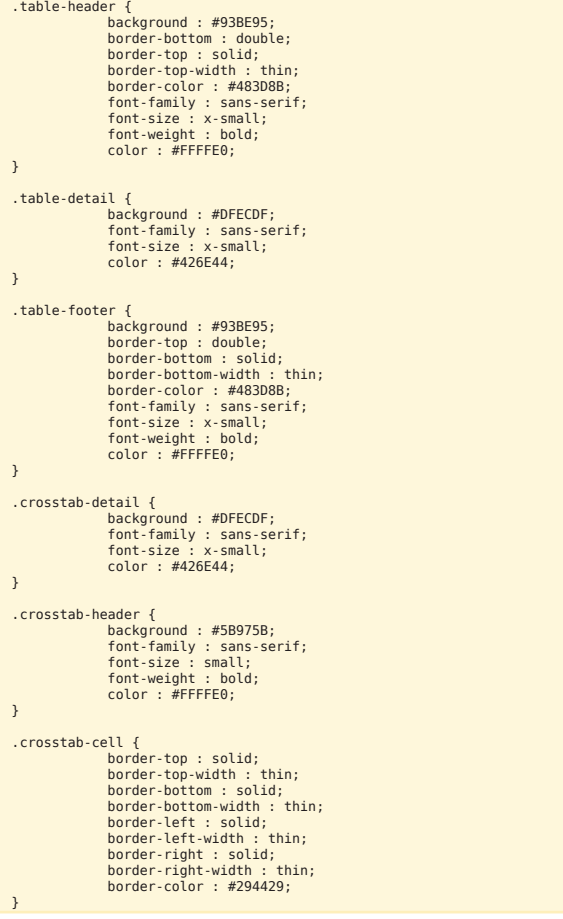

To see style examples, visit http://www.birt-exchange.org/org/devshare and enter keyword "style".

Customization with Expressions, Scripting and Events

BIRT includes out-of-the-box functionality that is available through drag-and-drop or by setting some properties,. BIRT also supports more advanced customizations through expressions, scripting, and events. The expression builder in BIRT allows you to do conditional report processing just about anywhere you need to instead of hard coding values. For example, the expression below will display the shipped date for orders that have already shipped; otherwise, it will display the order date.

```
if (dataSetRow["STATUS"] == "Shipped") {
 dataSetRow["SHIPPEDDATE"];
```

```
} else {
   dataSetRow["ORDERDATE"];
```
}

Scripting of a BIRT report can be done in either JavaScript or Java depending on your skill set and needs. Scripting allows you to circumvent the traditional event processing of the BIRT report. You can add scripting to report object, data source, and data element event types. Each of these event types has several events that you can overwrite.

For example, you can use scripting to navigate your Java objects and add them to a BIRT Data Set.

favoritesClass = new Packages.SimpleClass(); favorites = favoritesClass.readData(); … var favrow = favorites.get(currentrow);

var Customer = favrow[0]; var Favorite = favrow[1]; var Color = favrow[2];

row["Customer"]=Customer; row["Favorite"]=Favorite; row["Color"]=Color;

Use scripting to change bar colors on a chart based on plotted data.

- if (dph.getOrthogonalValue() < 1000) { fill.set(255,0,0); //red } else if (dph.getOrthogonalValue() < 5000) { fill.set(255,255,0); //yellow
- } else { fill.set(0,255,0); //green }
- 

Use scripting to add or drop a report table based on a user parameter.

if (params["showOrders"] == false){ reportContext.getDesignHandle().findElement("ordersTable").drop(); }

Or use scripting to include dynamic images that are based on the report data.

if (row["CREDITLIMIT"]  $\Leftarrow 0$ ) { "down.jpg" } else { } else<br>"up.jpg"

}

You can also use scripting within a text box using the <value-of> tag for generation time evaluation or with the <viewtime-value-of> tag for render time evaluation.

<value-of> if (row["myField"] > 0) { "positive" } else { "negative" } </value-of> <viewtime-value-of> vars["Group\_Page"] </viewtime-value-of>

Or use html <script> tags to create client-side script, like creating a function to hide a certain table that will be called by an html button.

```
<script>
function hidetable( tblbtn,tblname){
var mytable=document.getElementById(tblname);
var hide=true;
if(mytable.style.display == 'none'){
              hide=false;
}

if( hide ){
document.getElementById(tblbtn).value="+";
              mytable.style.display='none';
}else{
document.getElementById(tblbtn).value="-";
              mytable.style.display='';
}
}
</script>
```
For more scripting examples, visit http://www.birt-exchange.org/org/ devshare and enter keyword "scripting".

#### REPORT DEPLOYMENT OPTIONS

Once you create your report design, there are several different ways to generate the report output. Obviously, you can run these reports directly from the BIRT Designer, but you can also run BIRT reports from the command line, generate BIRT reports from your Java application using the BIRT APIs, integrate and customize the example web viewer, or deploy your reports within commercial business intelligence servers.

#### APIs

BIRT supplies several APIs and an example Java EE application for generating and viewing reports. The major APIs are the Design Engine API(DE API), Report Engine API(RE API) and the Chart Engine API (CE API). In addition to the APIs, BIRT supports scripting using either Java or JavaScript within report designs.

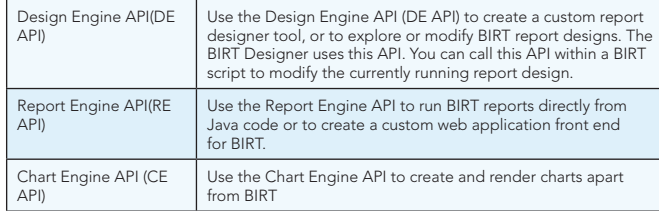

To see API examples, visit http://www.birt-exchange.org/org/devshare and enter keyword "API".

#### BIRT Report Engine Tasks

There are several tasks supplied by the Report Engine API that can be used to generate report output. A few key tasks are listed below.

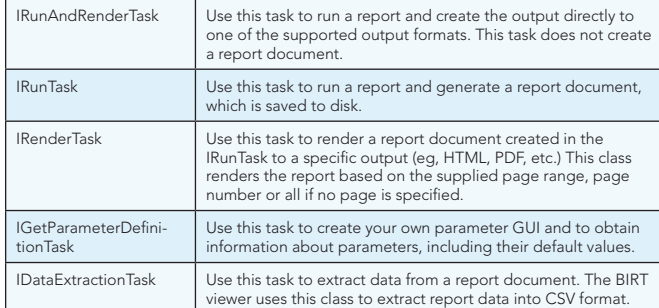

#### BIRT Report Engine Example

static void executeReport() throws EngineException

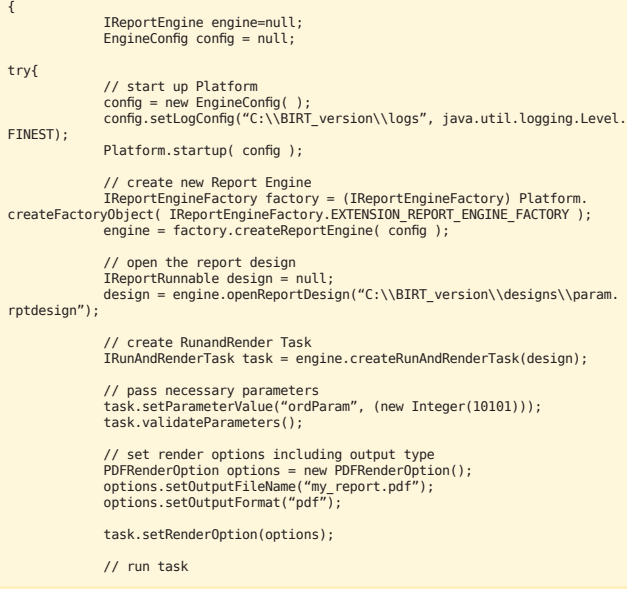

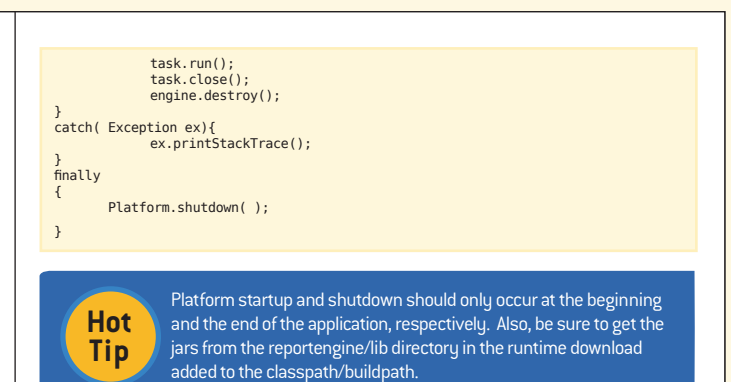

#### Web Viewer

The BIRT WebViewer is an example application that illustrates generating and rendering BIRT report output in a web application. This viewer demonstrates report pagination, an integrated table of contents, report export to several formats, and printing to local and server-side printers.

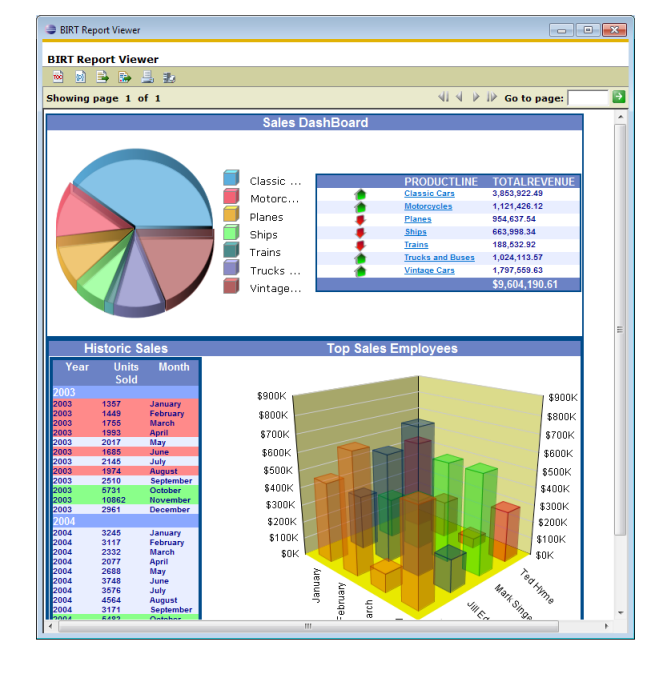

#### The BIRT Web Viewer can be used in a variety of ways:

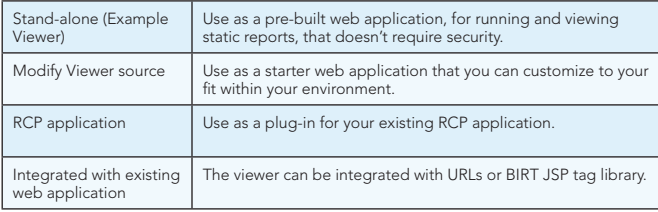

The BIRT Web Viewer consists of two main Servlets, the ViewerServlet and the BirtEngineServlet. These Servlets handle three mappings: (/frameset, / run, and /preview).

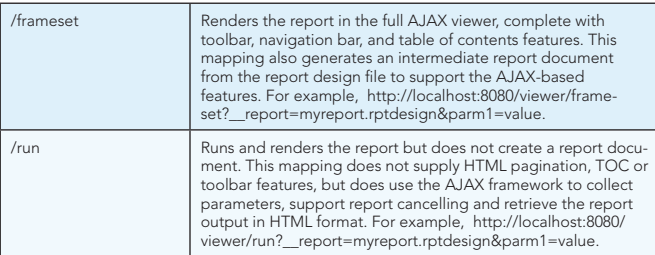

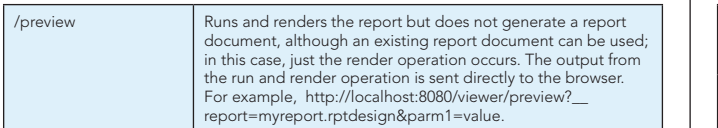

#### Viewer URL Parameters

Below are a few of the key URL parameters available for the viewer. These parameters can be used along with the Servlet mappings, such as run, frameset, and preview, listed in the Web Viewer section.

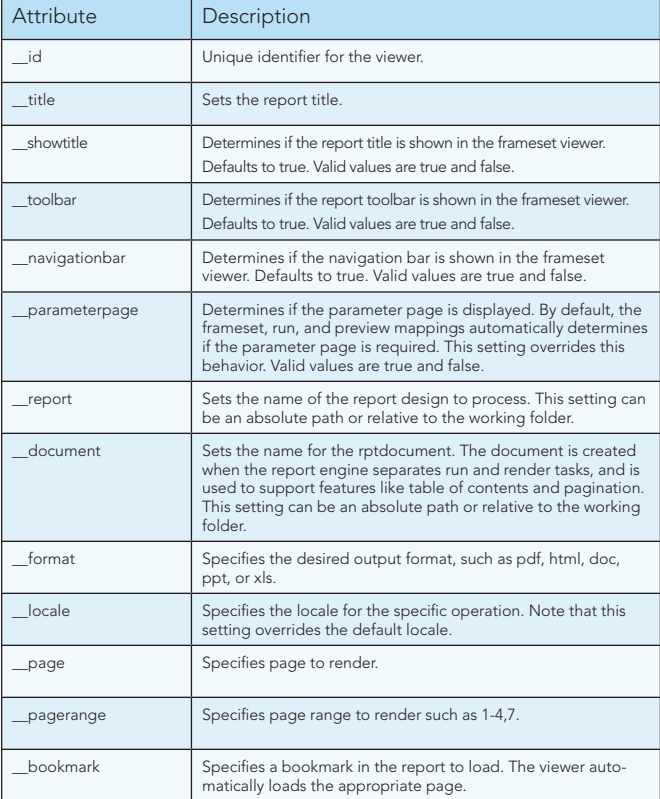

#### Viewer Web.xml settings

The BIRT Web Viewer has several configuration options. These settings can be configured by modifying the web.xml file located in the WebViewerExample/WEB-INF folder. Below are a few of the key settings available for the viewer.

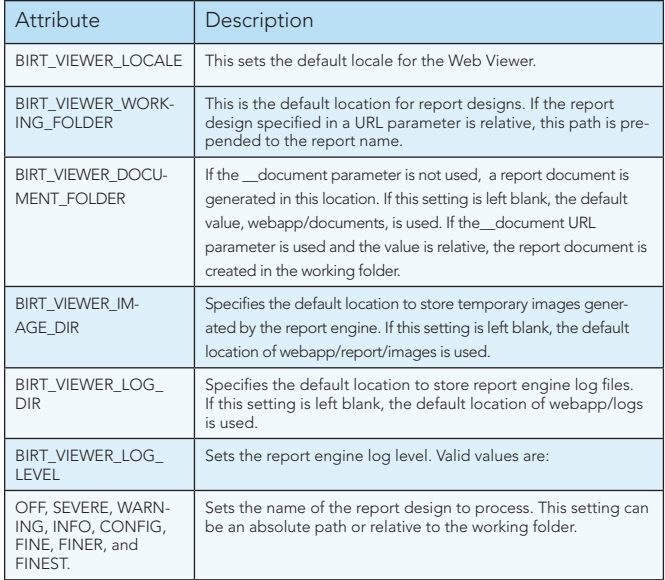

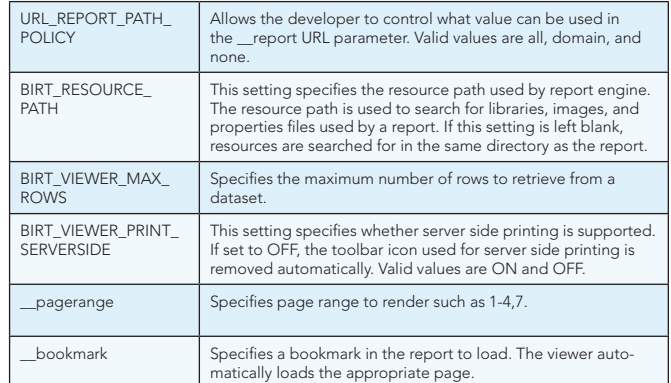

#### Viewer JSP Tag Library

The BIRT Web Viewer includes a set of tags to make it easy to integrate BIRT reports into browser pages. These tags are available from the BIRT Web Tools Integration download. Below are a few of the key JSP tags and a description of their usage.

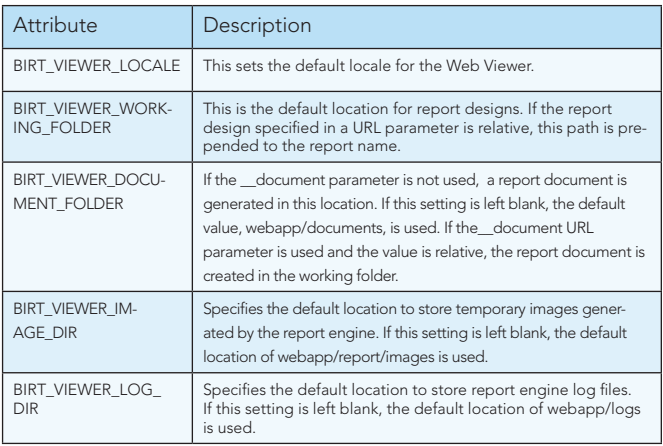

#### Simple Viewer JSP Tag Example

<%@ taglib uri="/birt.tld" prefix="birt" %>

"<br>chirt:viewer" pattern="preview"<br>id="birtViewer" pattern="preview"<br>height="600" width="800"<br>height="600" width="800"<br>title="My Viewer Tag"<br>title="My Viewer Tag"<br>showTitle="true" showToolBar="true"<br>showTitle="true" showToo

#### Interactive Viewer JavaScript Example

(for BIRT Designs deployed on BIRT iServer) <html> <head><br><script type="text/javascript" language="JavaScript" src="http://<br>localhost:8900/iPortal/jsapi"></script><br></head> <body onload="init();"> <div id="myDivContainer" style="border-width: 1px; border-style: solid;"></ div> <script type="text/javascript" language="JavaScript"> var myViewer;<br>function init(){<br>actuate.load("viewer");<br>actuate.initialize( "http://localhost:8080/iPortal", null, null, null, createViewer ); }<br>function createViewer(){<br>myViewer = new actuate.Viewer( "myDivContainer" );<br>myViewer.setReportName("/Dashboard/QuickReport.rptdesign" ); myViewer.submit(); } </script> </body> </html>

# BIRT Report Output Formats

In addition to delivering paginated report content to a web browser, BIRT also supports several other output formats. These formats listed below are

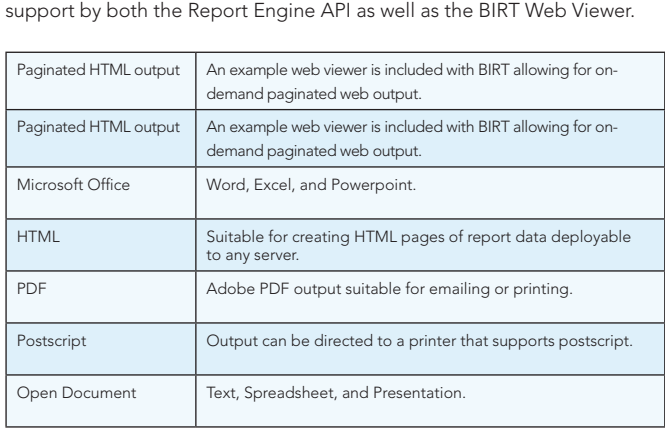

# BIRT Extension Points

The APIs in BIRT define extension points that let the developer add custom functionality to the BIRT framework. These extensions can be in the form of custom data sources, report items, chart types, output formats, and functions. Once implemented, these custom extensions will show along with the built-in types. For example, you can create a custom report item, like a rotated text label, that will show up in the BIRT Palette along with the existing items. Below are some of the "more common" extension points.

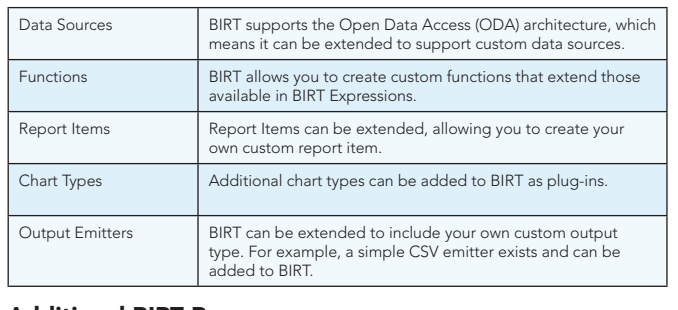

#### Additional BIRT Resources

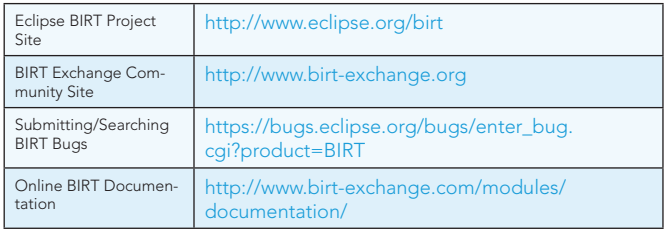

# ABOUT THE AUTHOR

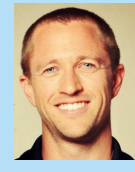

Get More Referred Party referred to the

produce unintended results when compared to implementation of the compared to implementation of the compared o<br>September 2002 - Design and the compared to implementation of the compared of the compared of the compared of<br>S the pattern.

properties are based on incread and afterthe work remotes mete component<br>Stad computing as its known tasks has shanged its<br>The verimos tensores componed by suits applications roursed case attacher work reasons as more communities of<br>Dougl computing as its brown realizy than stanges of the<br>formations reasons committed by such applications (a)<br>andalable, manuey, CPU) are raillast on a parcoris ba med computing as its known testay has shareport this<br>areations recourses, consumed by seek applications (e.g.<br>colocitib, mamory, CPU) are tallied on a parcurit basis senad by outomated for development to de<br>NJ sex tollient on a particle basis Michael Williams graduated from The University of Kansas with a degree in computer engineering. Currently, he works as a BIRT Evangelist at Actuate, where he has been working with BIRT for the past 4 years. One of his roles is to provide technical content for the BIRT Exchange website, in the form of, DevShare articles, monitoring the forums, and maintaining a blog.

Other roles include putting together the BIRT Report newsletter, attending software conferences as a technical presence at the BIRT-Exchange booth, and the occasional speaking session. http://www.birt-exchange.org

#### RECOMMENDED BOOK

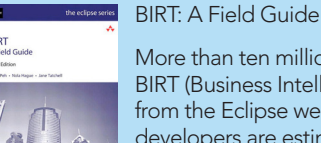

More than ten million people have downloaded BIRT (Business Intelligence and Reporting Tools) from the Eclipse web site, and more than one million developers are estimated to be using BIRT. Built on the open source Eclipse platform, BIRT is a powerful

report development system that provides an endto-end solution–from creating and deploying reports to integrating report capabilities in enterprise applications.

Browse our collection of over 150 Free Cheat Sheets **DZone Refcardz** Computing www.dzone.com Get More Refcardz Visit reformation ng Started wit ■ Usage Scenarios **Cloud Computing** a<br>gin<br>attacénom. Co *brought to you by...* ■ Data Tier Technologies Get More Refcard<br>Georgia Visit references<br> Visit references<br> Visit references<br> Visit references<br> Visit references<br> Visit references<br> Visit references<br> Visit references<br> Visit references<br> Visit references<br> Visit references<br> **Continuous Integration:** (starting from zero) by all major cloud computing platforms.also minimizes the need to make design changes to support Patterns and Anti-Patterns and Anti-Patterns and Anti-Patterns and Anti-Patterns and Anti-Patterns and Anti-Pa<br>Patterns and Anti-Patterns and Anti-Patterns and Anti-Patterns and Anti-Patterns and Anti-Patterns and Anti-Pa ■ HTML vs XHTML *By Paul M. Duvall* ■ Validation s also fan Drana the gravity<br>attenu ■ Page Structure Elements —<br>-<br>New Structural Elements and more...<br>- And structure and that alternate Core HTML ■ Build Software at Every Change Private Workspace Develop software in a Private United States Development and the changes of the interaction of the changes of the changes of the changes of the changes of the changes of the changes of the changes of the c ■ Patterns and Anti-patterns Pattern origination<br>Pattern and or relying on a cloud computing platform's technology.  $\label{eq:Riccati} \begin{tabular}{|c|c|} \hline \textbf{P} are a representation has a long singular set of the subgraph of the graph is a non-linear value. \end{tabular}$ Mainline Develop on a mainline to minimize merging and to minimize merging and to minimize merging and to manage merging and to minimize merging and to minimize merging and to minimize merging and to minimize merging and t HTML BASICS ■ Build Practices and more...  $The following solution is easy to calculate the  
equation of the product 
$$
\label{eq:conformal} The following solution is a given function, and the  
linear solution is a closed semigroup problem and the
$$$ Hat annual the pre-<br>LISSIMS: Man Re-HTML is used as the graphical used as the graphical user in client<br>HTML is used as the graphical user in client-side in client-side in client<br>HTML IS USED CALIFORNIA AND THE GRAPHICAL USER IN CLIENT This find-out all intendence to pus to change complexity oriented units of work  $\lambda$  is a change computing photons can after your applications. e the foundation of all web development. *By Andy Harris* **ABOUT CONTINUOUS INTEGRATION** programs war in Java Script. September<br>Serversion PLAZPORMS AND SCRIPT . Server-side like PHP<br>NG CONCEPTS The state describes when the image figures of the image of the image of the image of the image of the image of the image of the image of the image of the image of the image of the image of the image of the image of the ima Continuous Integration (CI) is the process of building software software software software software software s these providers, we proceen<br>coel computing platform can CAND ALSO RECEIVED AND RECEIVED DATA FROM WEB PAGES AND USE HTML. and the alternation describes alternate descriptions alternations alternations alternations alternations and a<br>**Model describes alternations alternations alternations alternations alternations alternations alternations al<br>** with every committed to a project Automated Build Automate all activities to build software from software from software from software software w<br>The contract with software with software from some solid software with some software with some solid software as the output mechanism. The emerging Ajax technologies Ajax technologies Ajax technologies Ajax technologies<br>Ajax technologies Ajax technologies Ajax technologies Ajax technologies Ajax technologies Ajax technologies Aj the image is unavailable. Label Build Label the build with unique names and the build with unique names and the build with unique names in the selection of the build with unique names and the selection of the build with unique names and the selecti CLOUD COMPUTING PLATFORMS AND likewise variation variation and XML and XML as the second variation of the second variation of the second variation of the second variation of the second variation of the second variation of the second variation of the se Nested tags CI can be explained via patterns (i.e., a solution to a problem Minimal Dependencies Reduce pre-installed tool dependence<br>Reduce pre-installed to the bare minimum minimum minimum minimum minimum minimum minimum minimum minimum minim<br>Reduce pre-installed to the bare minimum minimum mini was concert<br>It industry standard selfware and virtualisation<br>informating platform is basely hand on Binary Integrity For each tagged deployment<br>Binary Integrity For each tagged deployment<br>The same deployment deployment of the same deployment<br>The same deployment deployment of the same deployment USAGE SCENARIOS manual configuration standardization as it has become more important, the interest of the butan become more important, the important<br>and computing platform is has all placed on the important of the second computing services are the important o Tags can be (and frequently are) nested inside each other are )<br>Tags can be (and frequently are ) nested in side of the company of the company of the company of the company o<br>The company of the company of the company of th in a particular context in an anti-pattern in anti-pattern in anti-pattern in anti-patterns (i.e., ineffective<br>In anti-patterns (i.e., ineffective and anti-patterns (i.e., ineffective and anti-patterns (i.e., ineffective<br>I packa<br>Mar or EAR) in each target environment<br>Mar or EAR) in each target environment To be develop of sections and some more approximations of the standard control of the standard section of the standard section of the standard section of the standard section of the standard section of the standard sectio cannot overlap, so the cannot over lead to the cannot over a so that the cannot over a so that the cannot over a society of the case of the case of the case of the case of the case of the case of the case of the case of th  $\mathcal{L}$  approaches sometimes used to "fi  $\mathcal{L}$ " the particular problem) is the particular problem ( repository.  $\alpha$  associated with the process. Anti-patterns are solutions that the process. Anti-patterns are solutions that the process. Anti-patterns are solutions of the process. Anti-patterns are solutions of the process. Anti-pa whether you choose to write HTML or XHTML, understanding<br>limit computing platform is bearily based on<br>enfort scheene and simultation to bear<br>on allows aphysical piece of bankura to be Amazon's cloud computing platform is heavily based on the current standards problem in based phased an<br>and culture standards will help you provide a solid foundation<br>on the current standard phase of This allows was songered.  $\begin{split} \mathcal{L}_{\text{in}}(\mathcal{L}_{\text{in}}) = \mathcal{L}_{\text{in}}(\mathcal{L}_{\text{in}}) = \mathcal{L}_{\text{in}}(\mathcal{L}_{\text{in}}) = \mathcal{L}_{\text{in}}(\mathcal{L}_{\text{in}}) = \mathcal{L}_{\text{in}}(\mathcal{L}_{\text{in}}) = \mathcal{L}_{\text{in}}(\mathcal{L}_{\text{in}}) = \mathcal{L}_{\text{in}}(\mathcal{L}_{\text{in}}) = \mathcal{L}_{\text{in}}(\mathcal{L}_{\text{in}}) = \mathcal{L}_{\text{in}}(\mathcal{L}_{\text{in}})$ Web application deployment artifa for<br>No most phone services: plans with all<br>Insured cost whether well resources a Web application deployment and a family paint ago to<br>the most phone sandom plans with all taxis becomes the complete<br>internal tax all takes with an account the complete<br>Cloud computing as it is internal taxis buy that and  $\frac{d}{dt}$  and the group of the group  $\frac{d}{dt}$ tambani solhoura amb simualisation tanhoulogy<br>ion allows aphysical yiese or hardware to be<br>resultinis operating spewers. This allows westerness.<br>taishis, mamory, CPU, to be allowated anchorisaly to HTML VS XHTML

and XHTML ar much of the functionality has more of the functionality<br>much of the spownthing squares. This above a<br>disparating square to contrasts. e actor is signified to be a choice to be actually to be a simple to be a choice of an interaction of to be a<br>significant to be a choice of an interaction of the significant of the significant of the significant of the s

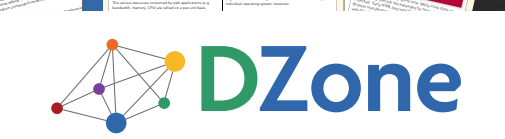

DZone communities deliver over 6 million pages each month to more than 3.3 million software developers, architects and decision makers. DZone offers something for everyone, including news, tutorials, cheat sheets, blogs, feature articles, source code and more. "DZone is a developer's dream," says PC Magazine.

HTML has been around for some time. While it has done its job admirably, that job has expanded far more than anybody expected. Early HTML had very limited layout support.<br>The contract support of the contract support. The contract support. The contract support. The contract support<br>The contract support. The contract support. The contract

Copyright © 2011 DZone, Inc. All rights reserved. No part of this publication may be reproduced, stored in a<br>retrieval system, or transmitted, in any form or by means electronic, mechanical, photocopying, or otherwise, sam without prior written permission of the publisher.

**Free PDF** 

DZone, Inc. 150 Preston Executive Dr. Suite 200 Cary, NC 27513

888.678.0399 919.678.0300

Refcardz Feedback Welcome refcardz@dzone.com

Sponsorship Opportunities

# **Upcoming Refcardz By Daniel Refcardz By Daniel Refcardz**

Scala Collections JavaFX 2.0 Web Sockets Data Warehousing

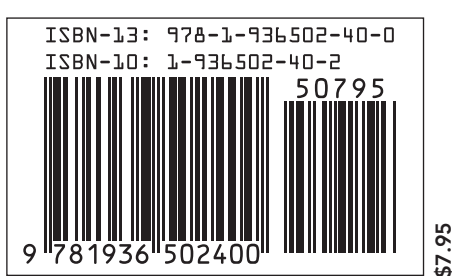